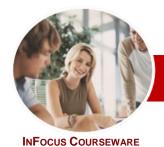

## Adobe InDesign CS6

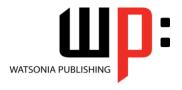

Module 1

Module Series Order Code: INF539 ISBN: 978-1-925179-72-9

| <b>*</b> | General     |
|----------|-------------|
|          | Description |

The skills and knowledge acquired in this courseware will allow the learner to create a variety of documents, both print-based and digital. The learner will be able to create a variety of documents ranging from simple text documents through to complex brochures and flyers with detailed graphics and advanced formatting features.

### Learning Outcomes

At the completion of this course you should be able to:

- work comfortably with the *InDesign* screen and workspace
- > work with a broad range of *InDesign* tools
- > create new documents in InDesign
- work with text in a document
- format text using a variety of techniques
- > work with graphical elements in a document
- create and work with layers
- bring excitement to your documents with colour
- draw and work with object shapes
- create and apply styles
- create and work with tables
- > create and work with alternate layouts for the same document
- > prepare your document for a variety of printing options

Target Audience **Adobe InDesign CS6 Module 1** is designed for users who are keen to use Adobe InDesign CS6 to create a variety of documents, both print based and digital.

Prerequisites

This courseware assumes little or no knowledge of *Adobe InDesign CS6* software. However, it would be beneficial to have a general understanding of personal computers and the operating system environment.

Pages

182 pages

Nominal Duration\* Watsonia Publishing Modules are based around a 2-day training program consisting of approximately 14 - 16 hours

Student Files

Most of the chapters in this courseware require you to open an existing file with data in it. These files can be downloaded free of charge from our web site at <a href="https://www.watsoniapublishing.com">www.watsoniapublishing.com</a>. Simply follow the student files link on the home page. You will need the product code for this course which is *INF539*.

Some of the topics within a chapter have an **optional** catch-up file. These are only required if the learner wishes to start a chapter at a midway point rather than at the beginning of the chapter. These files can be obtained by contacting Watsonia Publishing (info@watsoniapublishing.com).

Methodology

The In Focus series of publications have been written with one topic per page. Topic sheets either contain relevant reference information, or detailed step-by-step instructions designed on a real-world case study scenario. Publications can be used for instructor-led training, self-paced learning, or a combination of the two.

Companion Products There are a number of other complimentary titles in the same series as this publication. Information about other relevant publications can be found on our web site at <a href="https://www.watsoniapublishing.com">www.watsoniapublishing.com</a>.

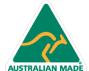

Product Information

<sup>\*</sup> Duration relates to study time only and does not include assessment time. Duration should be used as a guide only. Actual duration will vary depending upon the skills, knowledge, and aptitude of the participants. This information sheet was produced on Wednesday, February 20, 2013 and was accurate at the time of printing. Watsonia Publishing reserves its right to alter the content of the above courseware without notice.

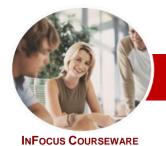

# Adobe InDesign CS6

WATSONIA PUBLISHING

Module 1

Module Series Order Code: INF539 ISBN: 978-1-925179-72-9

## **Contents**

#### InDesign Basics

- ✓ Starting Adobe InDesign CS6
- ✓ Opening An Existing Document
- ✓ The InDesign Workspace
- ✓ Understanding The InDesign Workspace
- ✓ Understanding Panels
- ✓ Displaying And Hiding Panels
- ✓ Floating And Docking Panels
- ✓ Working With Workspaces
- ✓ Creating A Custom Workspace
- ✓ Navigating A Document
- ✓ Zooming A Document
- ✓ Using Keyboard Shortcuts
- ✓ Using Shortcut Menus
- ✓ Saving And Closing A Document

#### The Tools Of InDesign

- √ The Tools Panel
- ✓ Selecting Tools For Use
- ✓ Understanding Frames And Shapes
- ✓ Selecting Objects
- ✓ Creating Frames And Shapes
- √ Selecting Text
- ✓ Understanding Line Drawing
- ✓ Using The Line Tools
- ✓ Using The Transform Tools
- ✓ Using The Viewing Tools
- ✓ Using The Content Collector

#### Creating InDesign Documents

- √ The Document Project
- ✓ Understanding Document Presets
- ✓ Adjusting The Units Of Measure
- ✓ Creating A Document Preset✓ Creating A New Document
- ✓ Saving A New Document
- ✓ Understanding Master Pages
- ✓ Working With Pages
- ✓ Creating Ruler Guides
- ✓ Setting Document Bleed And Slug
- ✓ Changing Screen Views
- ✓ Creating Master Pages
- ✓ Inserting Auto Page Numbering
- ✓ Applying A Master Page
- √ Adjusting Column Guides

## Working With Text

- ✓ Creating Text Frames
- ✓ Creating Text Frames
- √ Threading Text Frames
- √ Threading Text Frames
- ✓ Typing Text Into Frames
- ✓ Importing Text From Microsoft Word
- ✓ Importing Word Documents
- ✓ Editing Text In Place
- ✓ Editing Text With The Story Editor
- ✓ Using Glyphs

## > Formatting Text

- ✓ Applying A Typeface And Type Style
- ✓ Changing Font Size And Leading
- ✓ Changing The Vertical Text Alignment
- ✓ Changing The Horizontal Text Alignment
- ✓ Applying An Indent
- ✓ Applying A First Line Indent
- √ Adjusting Kerning
- ✓ Adjusting Tracking
- ✓ Setting Tabs
- ✓ Setting Drop Caps
- ✓ Applying Subscript Or Superscript
- ✓ Creating A Bulleted List

#### Working With Graphics

- ✓ Understanding File Formats
- ✓ Placing Graphics In A Document
- ✓ Placing Graphics
- ✓ Making A Graphic Fit
- ✓ Positioning Graphics Within A Frame
- ✓ Preparing To Use Adobe Bridge
- ✓ Using Adobe Bridge To Place Graphics
- ✓ Using The Links Panel
- ✓ Placing InLine Graphics
- √ Copying InLine Graphics
- ✓ Embedding Graphics
- ✓ Creating A Clipping Path✓ Applying Text Wrap
- ✓ Adjusting Text Wrap
- ✓ Creating A Caption
- √ Changing Display Performance

#### Layers

- ✓ Understanding Layers
- ✓ Understanding The Layers Panel
- ✓ Creating A Layer
- ✓ Assigning Objects To Layers
- ✓ Naming Layers And Assigning Colours
- ✓ Hiding And Viewing Layers
- ✓ Reordering Layers

#### Working With Colour

- ✓ Understanding Colour
- ✓ Creating And Adding Process
  Colours
- ✓ Creating Spot Colours
- ✓ Applying A Fill Colour
- ✓ Applying A Stroke Colour
- ✓ Creating A Tint
- ✓ Creating A Gradient
- ✓ Removing Colour

### Drawing Objects

- ✓ Understanding Objects
- ✓ Creating Objects
- ✓ Modifying Objects
- ✓ Creating Objects Assignment
- ✓ Creating Objects Using Pathfinder
- ✓ Duplicating Objects
- ✓ Arranging Objects
- ✓ Grouping Objects
- ✓ Aligning And Distributing Objects
- ✓ Creating An Outline
- ✓ Placing Graphics In An Outline

## Formatting Objects

- ✓ Applying Corner Effects
- ✓ Applying A Drop Shadow
- ✓ Applying Transparency

Creating A Snippet

- ✓ Applying Feathering✓ Using The Eyedropper Tool
- ✓ Inserting A Snippet
  ✓ Inserting Snippets Assignment

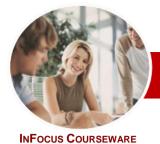

# Adobe InDesign CS6

WATSONIA PUBLISHING

Module 1

INFOCUS COURSEWARE

Module Series Order Code: INF539 ISBN: 978-1-925179-72-9

## Working With Styles

- ✓ Understanding Styles
- ✓ Creating Character Styles
- ✓ Applying Character Styles
- ✓ Creating Paragraph Styles
- ✓ Creating A Style From Existing Formatting
- ✓ Applying Paragraph Styles
- ✓ Applying Styles Assignment 1
- ✓ Applying Styles Assignment 2
- ✓ Editing Styles
- ✓ Creating Object Styles
- ✓ Applying Object Styles

## Working With Tables

- ✓ Understanding Tables
- ✓ Creating A Table
- ✓ Selecting Tables And Table Cells
- ✓ Entering Text In A Table Cell
- ✓ Deleting A Table
- ✓ Importing A Spreadsheet Table
- ✓ Adjusting A Table
- ✓ Formatting Text In A Table
- ✓ Aligning Text In A Table
- ✓ Applying Colour To Tables

#### Alternate Layouts

- ✓ Understanding Alternate Layouts
- ✓ Previewing Liquid Layout
- ✓ Applying Liquid Layout Rules
- ✓ Constraining Specific Objects
- ✓ Applying Rules To Other Pages
- ✓ Creating An Alternate Layout
- ✓ Splitting The Document Window

## Preparing For Printing

- ✓ Running A Preflight Check
- ✓ Printing A Document
- ✓ Defining A Print Preset
- ✓ Understanding Ink Handling Terms
- ✓ Adjusting Overprint And Trap Settings
- ✓ Creating A Postscript File
- ✓ Exporting To PDF
- ✓ Soft Proofing
- √ Packaging A Document

#### Concluding Remarks

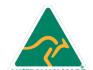